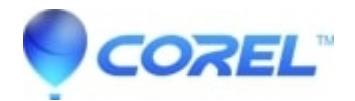

# **[Uninstall Corel Painter 2023 \(64-bit\) Procedure - \[Automatic](http://kb.parallels.com/en/129219) [and \(Manual, Advanced Process\)\]](http://kb.parallels.com/en/129219)**

• Painter

## **Uninstalling Corel Painter 2023**

Before uninstalling the product, we strongly recommend that you restart your computer to ensure that no Corel applications are running in Windows Task Manager processes. Not doing so may not correctly and completely remove Corel Painter 2023.

#### **To uninstall Corel Painter 2023 (Basic Process, using Windows Add Remove Program)**

- 1. Close all applications.
- 2. On the Windows Control Panel, click Uninstall a program.
- 3. Double-click Corel Painter 2023 on the Uninstall or change a program page. The setup appears.
- Enable the Remove option 4.

NOTE: You also have the option of removing user files. User files are personal, customized application settings and customized files that are created. They are stored in the user's application-data folder. \*\*\* We strongly suggest that you remove user files. \*\*\*

- 5. Click Remove to start the uninstallation process.
- 6. If present, you may also want to uninstall Corel Painter Thumbnail Previewer

#### **To uninstall Corel Painter 2023 (Manual, Advanced Process)**

If necessary, you can manually uninstall Corel Painter 2023. We recommend manual uninstallation **only if an uninstallation was incomplete**, or if you do not have access to Corel Painter 2023 from the "Add or Remove programs" feature.

Steps:

- 1. Open Windows Explorer.
- 2. Browse to C:\Windows\Installer.
- 3. Click the View menu, and choose Details
- 4. In the right pane, right-click the column title Name, and choose "Title".
- 5. Click the Title column so it is sorted alphabetically
- 6. Right-click an \*.msi file that contains "Corel Painter 2023…" in the title column and choose Uninstall.

7. Repeat step 6 until all the .msi files for Corel Painter 2023 are removed.

The following is a list of the directories, files, and registry entries that may be left behind after the recommended uninstallation method is completed. Deleting these files and registry entries may affect other Corel products, so you remove them at your own risk. Some folders may be hidden by default; please see Microsoft help for details on displaying hidden folders.

The default installation directory is located at:

C:\Program Files\Corel\Painter 2023

Log files are created in the user %temp% folder (C:\Users\<username>\AppData\Local\Temp\...)

The files begin with ICA\*.log, ICA\*.log.xml, Painter 2023\*.txt

If you don't have any other Corel products installed, you can simply delete the Corel folder in the ProgramData folder. If you do have other Corel products installed and want to keep some personal customization, it's recommended that you delete the specified folders mentioned below.

All Users File location: (C:\ProgramData or C:\Users\All Users)

- C:\ProgramData\Corel\bin\
- C:\ProgramData\Corel\Downloads\
- C:\ProgramData\Corel\Messages\540111125\_\*\*\*\*\*\*
- C:\ProgramData\Corel\Messages\540111141\_\*\*\*\*\*\*
- C:\ProgramData\Corel\Messages\540111162\_\*\*\*\*\*\*

C:\ProgramData\Corel\Painter 2023

The following registry keys below may or may not exist depending on the type of installation that you performed or the use of the Suite. To completely remove these registry keys from your computer, you must remove the registry keys for each of the users on that system. Do not attempt to remove any other registry entries from the following locations if they are not specified; otherwise, you may impact other Corel products installed on your system. Again, if you don't have any other Corel products installed you can simply delete the ...\Corel folder. If you do have other Corel products installed and want to keep some personal customization, it's recommended that you delete the specified folders only.

[HKEY\_CURRENT\_USER\Software\Corel\CUH\

[HKEY\_CURRENT\_USER\Software\Corel\DIM\2.0]

[HKEY\_CURRENT\_USER\Software\Corel\OmniTracking]

[HKEY\_CURRENT\_USER\Software\Corel\Painter\23.0]

### [HKEY\_CURRENT\_USER\Software\Corel\PCU]

### [HKEY\_CURRENT\_USER\Software\Corel\stubframework\Painter]

#### [HKEY\_LOCAL\_MACHINE\Software\Corel\Painter\23.0]

**Note:** After removing Corel Painter 2023 on a computer that has an older version installed, you may encounter problems launching the older version. Performing a repair on the older version should fix any issues.

© 1985-2024 Corel. All rights reserved.